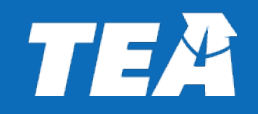

## **For 2022─2023 School Year Indirect Cost Rate Proposal (ICRP) Additional Costs Workbook (ACW) and District Request for Indirect Cost Rates Certification**

## **Completing the ICRP ACW and Certifying the ICRP**

 **and Reporting DivisionTexas Education Agency Federal Fiscal Compliance** This presentation is intended solely to provide general information and guidance to Texas local educational agencies (LEAs) and reflects the Texas Education Agency's (TEA's) current understanding of the Indirect Cost Rate Proposal (ICRP) process, requirement and applicable federal guidance. The content of this presentation is subject to change as a result of further potential information and guidance provided by federal agencies with regulatory oversight of Indirect Cost Rate. This presentation does not constitute legal advice, and LEAs are, therefore, advised to seek legal counsel regarding the information and guidance provided in this presentation before acting on such information and guidance.

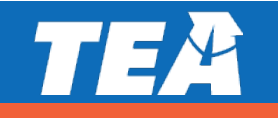

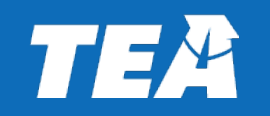

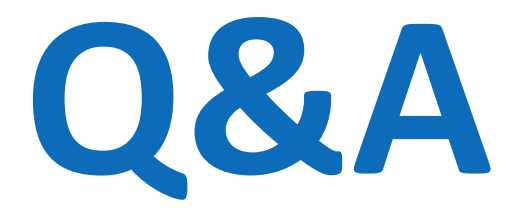

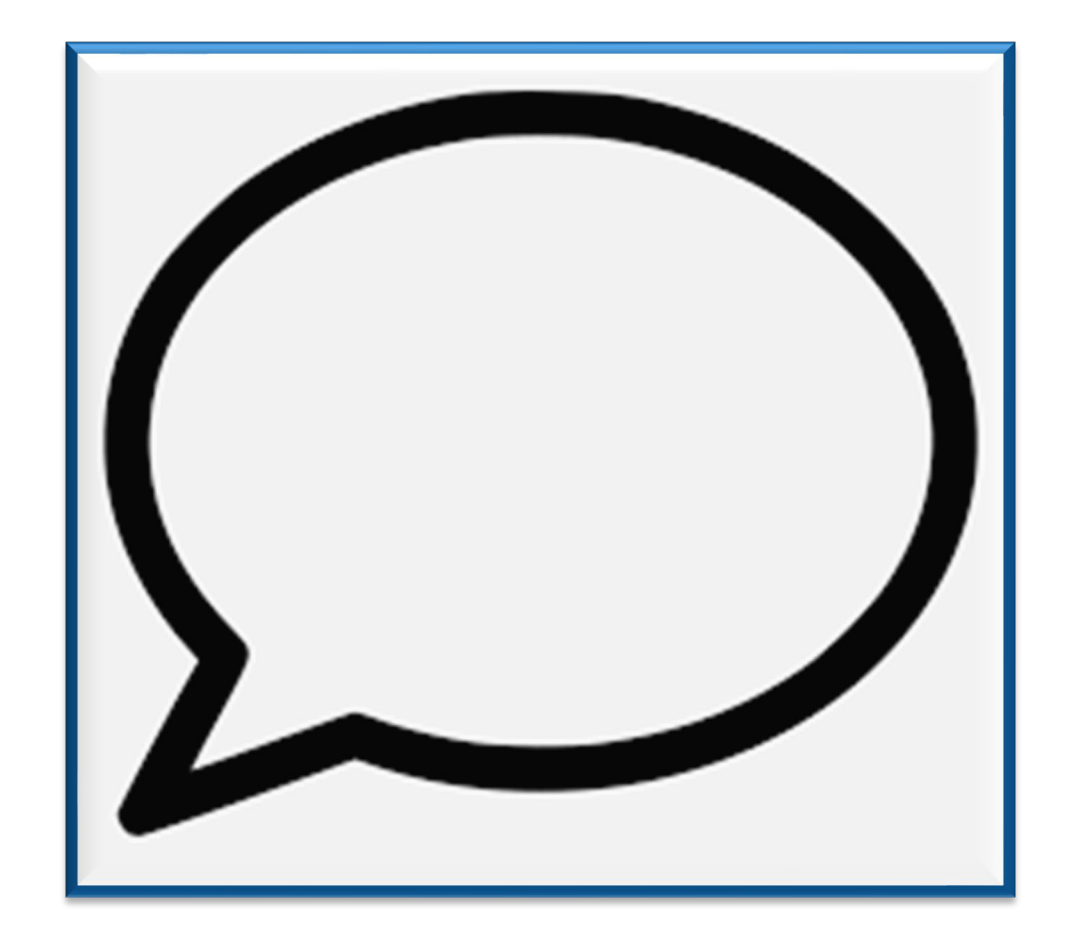

## **Agenda**

- Role of the United States Department of Education (USDE)
- **ICRP and ICRP ACW Overview**
- Timeline
- Completing the ICRP ACW
- **Submitting the ICRP ACW**
- **ICRP Next Steps**
- **Reviewing and Certifying the ICRP**

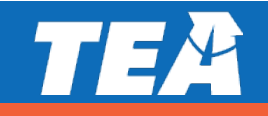

## **Indirect Cost Rates Webpage**

#### **Additional Costs Workbook (ACW) and Instruction Manual**

The district ICRP and ACW have been updated. To assist districts, TEA has developed a data collection methodology that populates PEIMS data into an ICRP. However, a small amount of the required ICRP data cannot be obtained through PEIMS. Therefore, districts are asked to provide a small amount of additional costs data to TEA through the submission of an ICRP ACW. Districts can easily obtain the additional costs data by running simple queries within their financial accounting systems. Districts will not be required to analyze or classify any costs in the ICRP ACW.

- ICRP Additional Costs Workbook (Excel)
- ICRP Additional Costs Workbook (PDF) not for completion
- ICRP Additional Costs Workbook Instruction Manual (PDF)
- ICRP Additional Costs Workbook Frequently Asked Questions (FAQs)

#### **Training Module**

TEA has developed a PowerPoint training module explaining the process and instructions for completing the ICRP ACW which may be accessed here:

- ICRP Additional Costs Workbook PowerPoint Training (PP)
- ICRP Additional Costs Workbook PowerPoint Training (PDF)

#### **Submission Deadline**

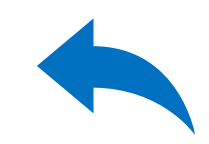

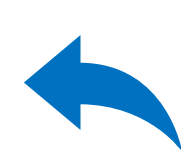

## **USDE Methodology Overview**

- **Indirect cost rate calculation methodology is dictated by federal laws** and USDE
- USDE designates TEA as the cognizant agency for indirect costs for local educational agencies (LEAs) and education service centers (ESCs)
- USDE/TEA Delegation Agreement for calculating indirect cost rates changed as of 2018–2019 school year (SY)
- Newest Delegation Agreement received 11/29/19 in effect for 5 years (through 2024–2025)

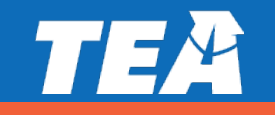

## **USDE Delegation Agreement Overview**

- For school year 2020-2021 and beyond, TEA received a new Delegation Agreement from USDE that specifies the approved indirect cost rate calculation methodology.
	- Re-affirms and clarifies current procedures in the LEA Plan
	- **Prohibited indirect cost rates extensions**
	- Rescinded all current indirect cost rates extensions
	- Required that rates be requested by independent school districts (districts) every year
	- Required that TEA calculates rates every year
	- Required 3 years of financial data to calculate the one-year rates

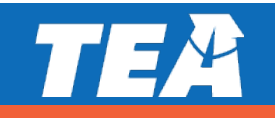

## **Rate Types**

 TEA issues two indirect cost rates to LEAs, an unrestricted rate and a restricted rate.

#### **Unrestricted Rates**

 Unrestricted rates are applied to grants not subject to the federal supplement, not supplant requirement.

#### **F** Restricted Rates

Restricted rates are used for grant programs where the supplement, not supplant requirement applies.

 Most of the grants that TEA administers are subject to supplement, not supplant, and the restricted indirect cost rate is applied to them.

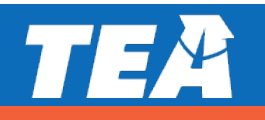

## **Indirect Cost Rate Proposal Overview**

- **Indirect cost rate proposal (ICRP) was updated to** accommodate three years of financial data
- Districts no longer complete the ICRP instead, complete the ICRP Additional Costs Workbook or ICRP ACW
- **-TEA will prepopulate an ICRP for each district that**  requests indirect cost rates through submission of the ICRP ACW

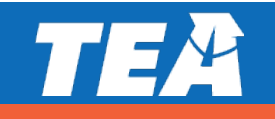

 $\alpha$ 

## **ICRP Additional Costs Workbook**

- ■21–22 SY ICRP was streamlined (22–23 follows same Additional Costs Workbook<br>
-22 SY ICRP was streamlined (<br>
mat)<br>
tricts must complete and subr<br>
quest indirect cost rates<br>
receive rates for the 2022–202<br>
pmit the ICRP ACW is **January** format)
- Districts must complete and submit the ICRP ACW to request indirect cost rates
- submit the ICRP ACW is **January 19, 2022** ■ To receive rates for the 2022–2023 SY, the due date to

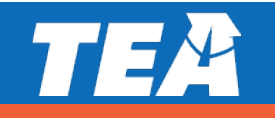

**ICRP – Prepopulated Data**

**-TEA will prepopulate the ICRP with the following data:** 

**-10%\*** will be prepopulated from the ICRP ACW 90%\* will be prepopulated from PEIMS data submitted by the district

 Districts will review and certify the complete ICRPs \*Percentages are approximate

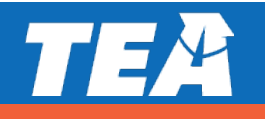

11

## **Indirect Cost Rates Timeline**

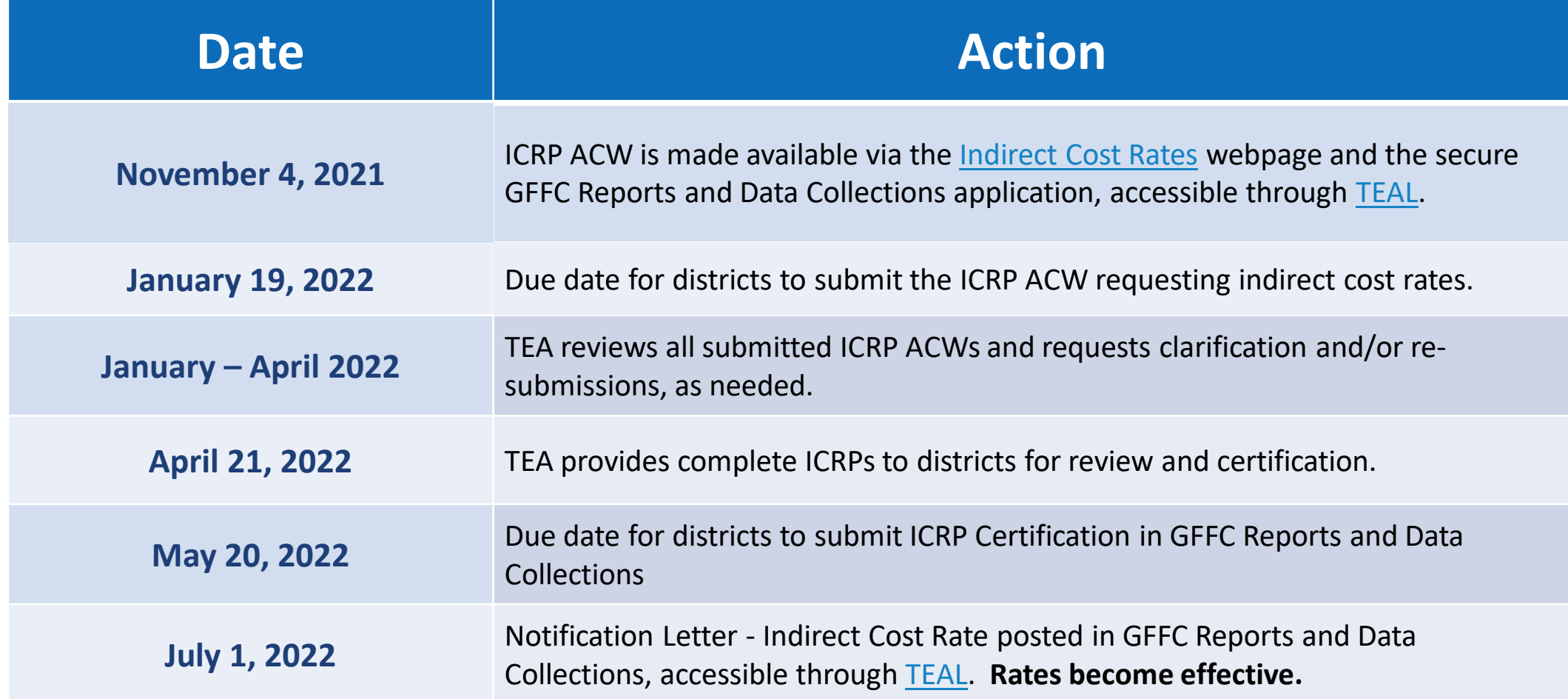

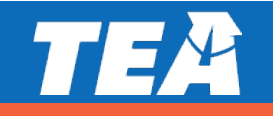

## **Completing the ICRP ACW**

#### **LEA Information Worksheet**

**Indirect Cost Rate Proposal (ICRP) Additional Costs Workbook** 

**To Establish an Indirect Cost Rate for School Year 2022-2023 (FY '23)** 

**LEA Information and Certification of Additional Costs** 

This is to certify that I have reviewed the indirect cost rate proposal submitted herewith and that to the best of my knowledge and belief:

1. As per 2 CFR §200.333 Retention requirements for records - All records and documentation supporting the indirect cost allocation plan will be retained for a period of three years after the last day of the fiscal year (school year) to which the proposal applies or until audited, whichever occurs sooner.

2. The LEA's accounting records are maintained in accordance with Module 1, Financial Accounting and Reporting , of TEA's Financial Accountability System Resource Guide, and I have included all costs identified as governmental funds and food service enterprise funds, if applicable.

I declare that the foregoing is true and correct to the best of my knowledge:

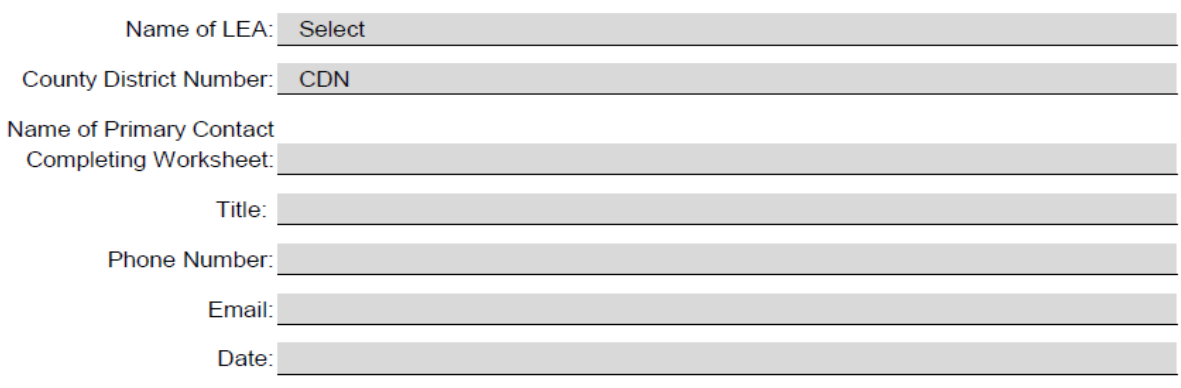

# **Completing the ICRP ACW**<br> **Checklist to**

#### **Checklist to Assist LEAs**

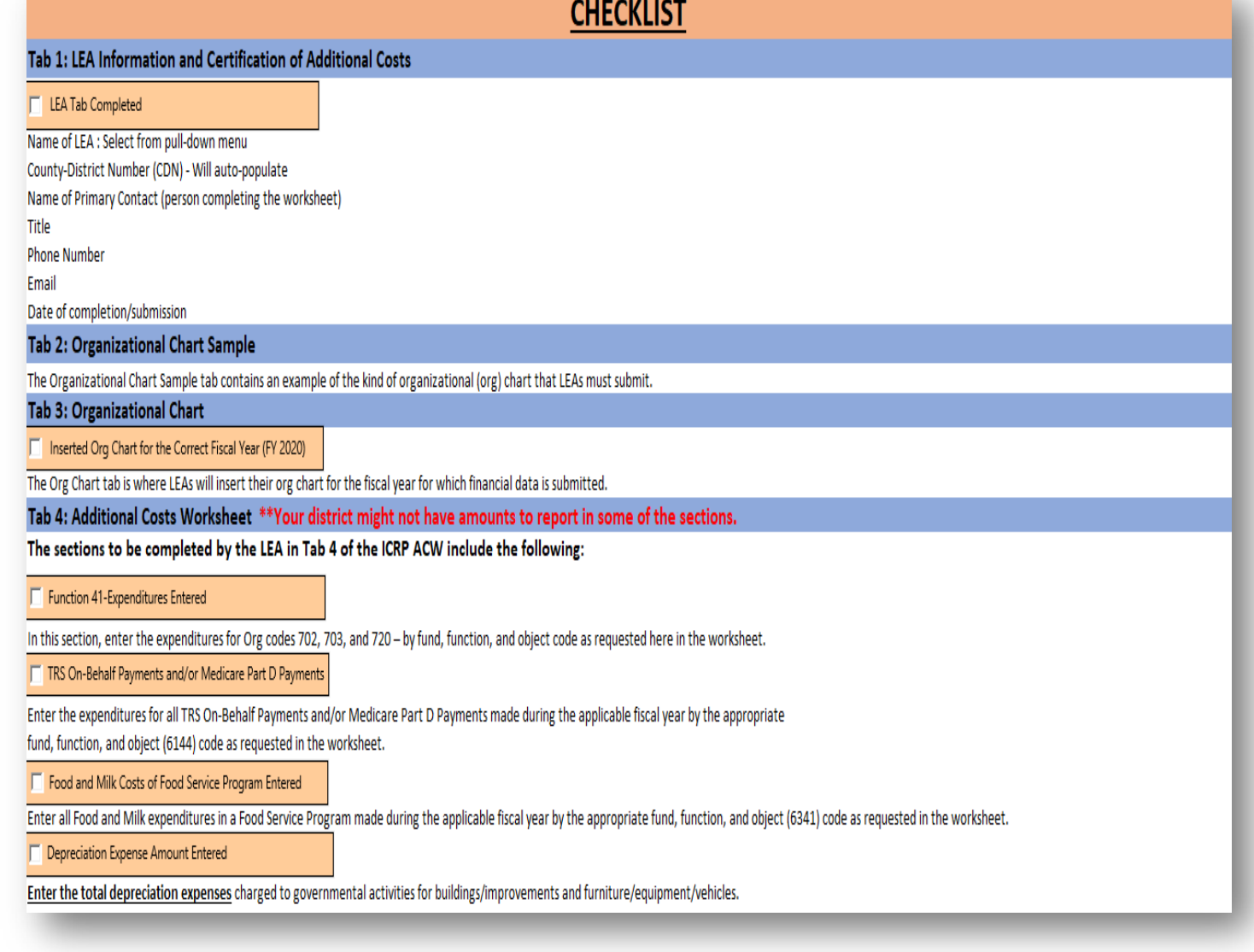

## **Completing the ICRP ACW**

#### **Chart Sample Organizational Worksheet**

Indirect Cost Rate Proposal (ICRP) Additional Costs Workbook

To Establish an Indirect Cost Rate for School Year 2022-2023 (FY '23)

Organizational Chart Requirement

Below is an example of the kind of organizational chart that ISDs must submit for fiscal year 20XX to be included in the ICRP. The organizational chart must support the positions itemized on the Additional Costs FY XX worksheet.

Sample Organizational Chart

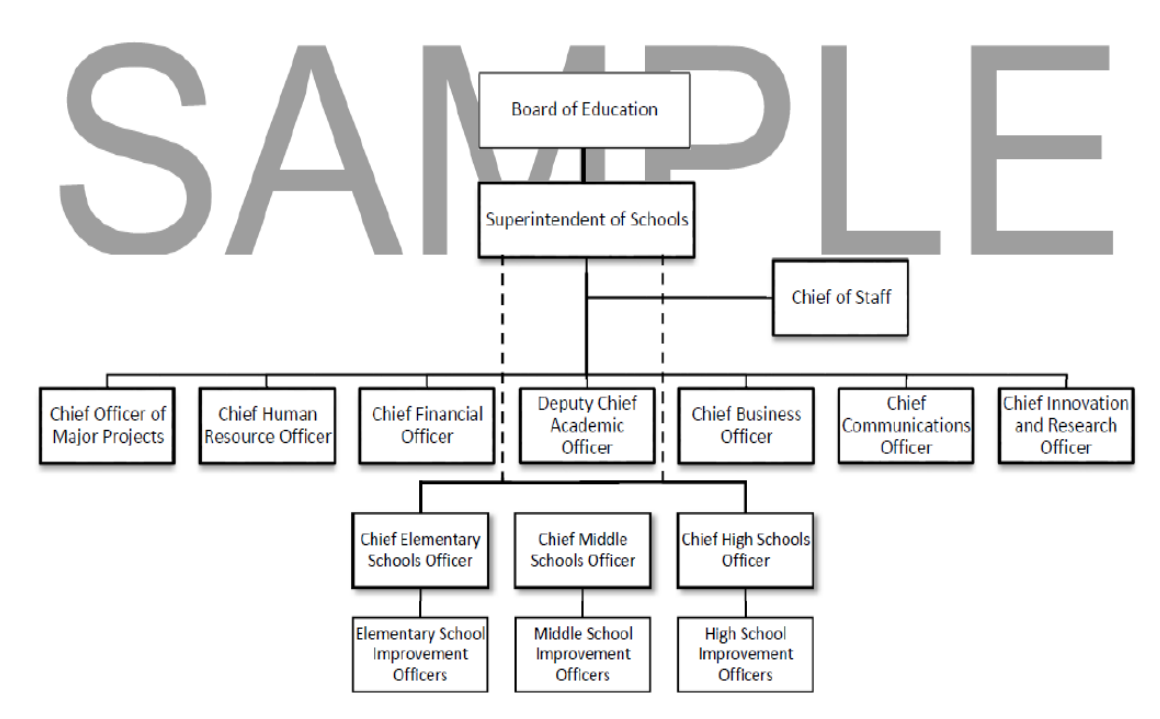

#### **Organizational Chart Worksheet**

- **The process for submitting the**  year. Districts can insert their org chart into this Org Chart is the same as last worksheet/tab.
- Districts will not submit a separate document in GFFC Reports and Data Collections.

**ndirect Cost Rate Proposal (ICRP) Additional Costs Workbook I** 

**To Establish an Indirect Cost Rate for School Year 2022-2023 (FY '23)** 

**Organizational Chart Requirement** 

Please insert/paste ISD's organizational chart for fiscal year 2021 (school year 2020-2021) below the line. Note: If your org chart is a PDF, open the PDF> Save As> Save as type: JPEG. Then from this Excel tab, go to Insert (next to Home)> Pictures> Select org chart JPEG file you just saved. You may also use the Snipping Tool to snip and paste the org chart here:

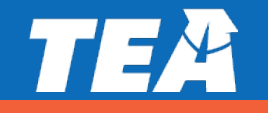

#### **Additional Costs Worksheet(s)**

 If your district received indirect cost again for 22–23 SY, you will only have to submit 1 Additional Costs Worksheet for FY 21 (20–21 SY data) because TEA has retained the the previous 2 years (18–19 and rates for 21–22 SY and is requesting data you've already submitted for 19–20).

Indirect Cost Rate Proposal (ICRP) Additional Costs Workbook

To Establish an Indirect Cost Rate for School Year 2022-2023 IFY '23}

Additional Costs Worksheet (To be completed by LEA} -FY 2021 Financial Information

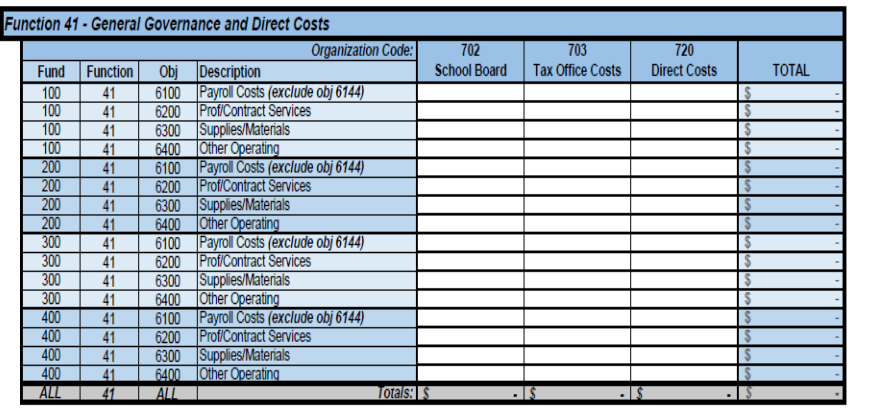

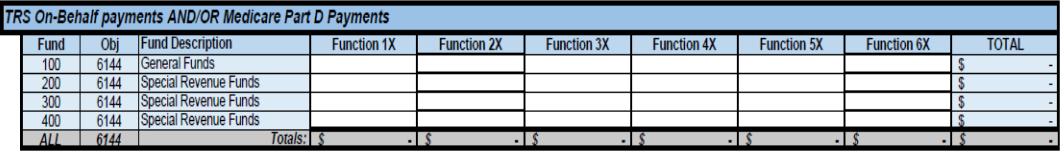

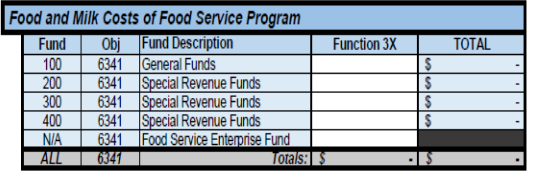

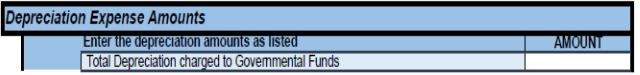

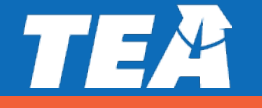

**Costs** 

- **First year a district requests indirect cost rates is the only** Additional year it is required to submit three years' worth of additional
- **Costs**<br> **Costs**<br> **Costs** 
	- **Districts should run accounting system queries to retrieve** most of the requested information

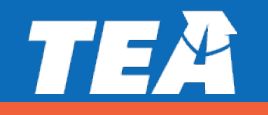

**Costs Additional**

- A staff member familiar with accounting system queries should complete the workbook
- show as "\$ -" in Excel); do NOT leave sections **Costs Indicate \$0.00 if there are no expenditures (it will <b>Worksheet(s)**<br>
Show as "\$ -" in Excel); do NOT leave sections blank

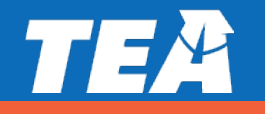

## **Completing the ICRP ACW Function 41 - General Governance and Direct Costs**

#### **Enter expenditures for org codes 702, 703,** and 720 – by fund, function, and object code

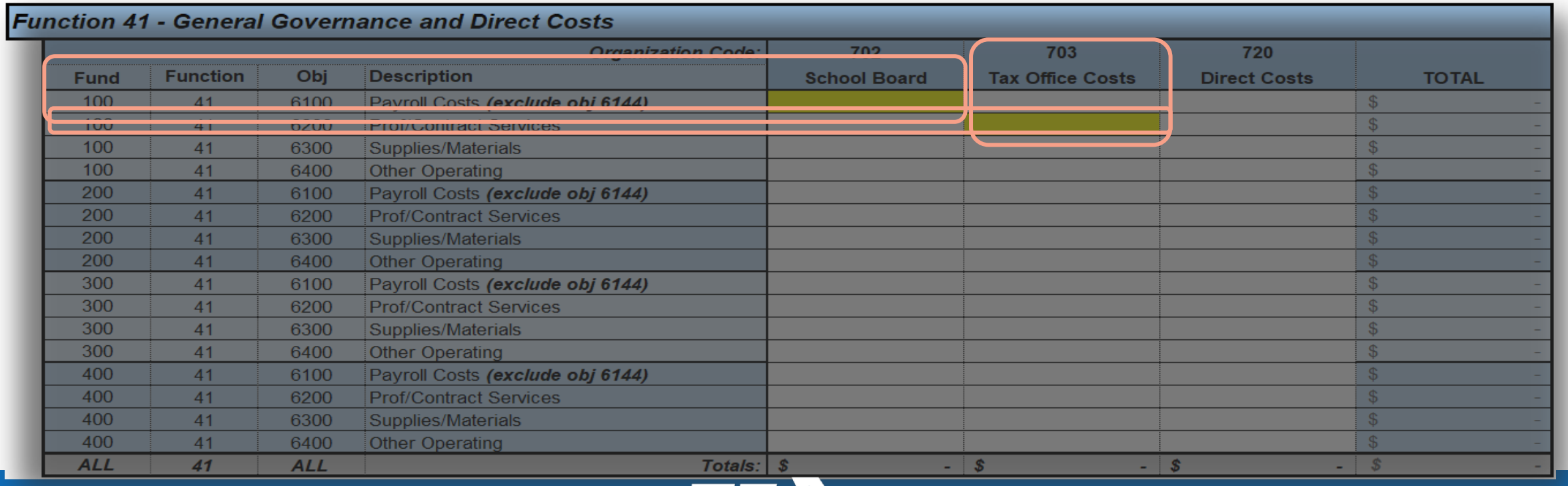

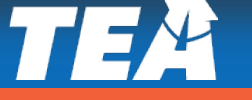

**Completing the ICRP ACW**<br> **TRS On-Behalf**<br> **Payments/ Medicare** func<br>
Part D Payments  **Part D Payments**

**TRS On-Behalf Enter expenditures by the appropriate fund, Payments/ Medicare function, and object (6144) code** 

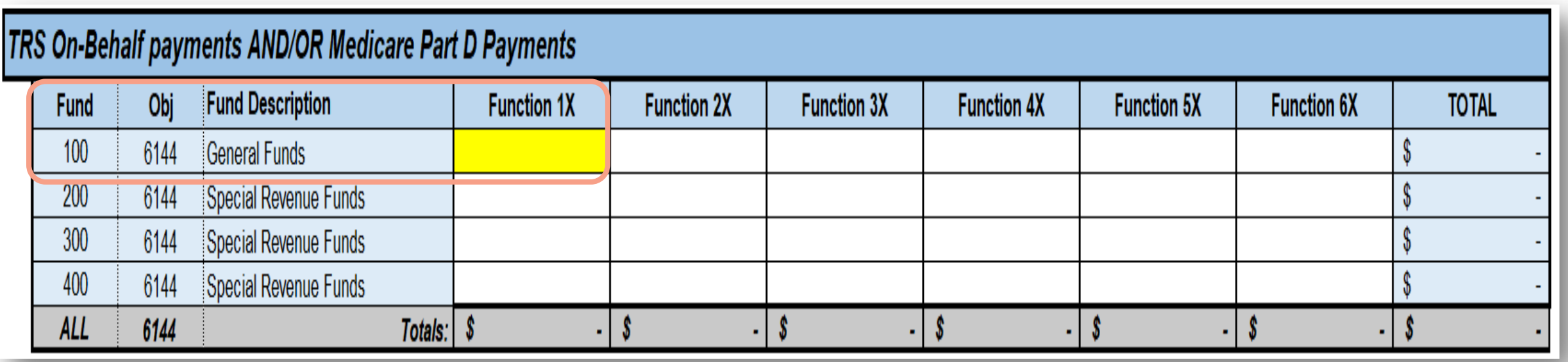

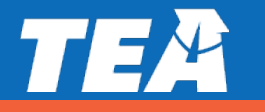

# **Completing the ICRP ACW**<br> **Food and Milk**  Foter

**Food and Milk Service Program**

**F** Enter expenditures by the appropriate fund, Costs of Food **Food function**, and object (6341) code

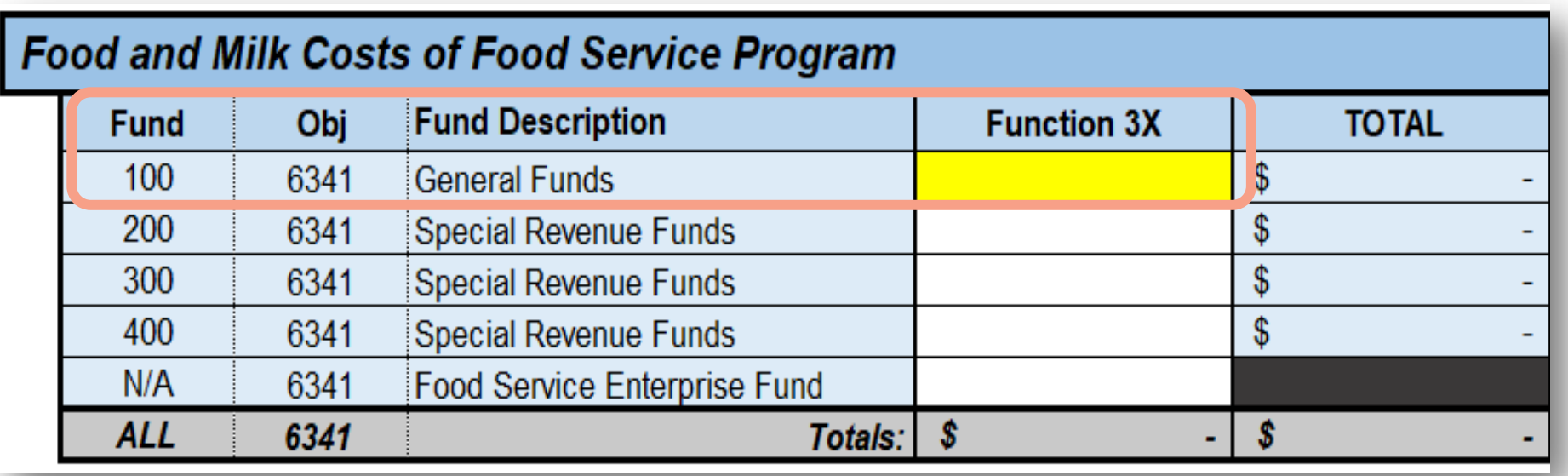

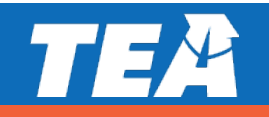

#### **Depreciation Expense Amounts**

 found in the *Notes to the*  The information needed to complete the Depreciation Expense Amounts section can be *Financial Statements* section of your district's AFR, under "Capital Assets" or "Capital Asset Activity"

**AMOUNT**  Enter the depreciation amounts as listed **Total Depreciation charged to Governmental Funds** 

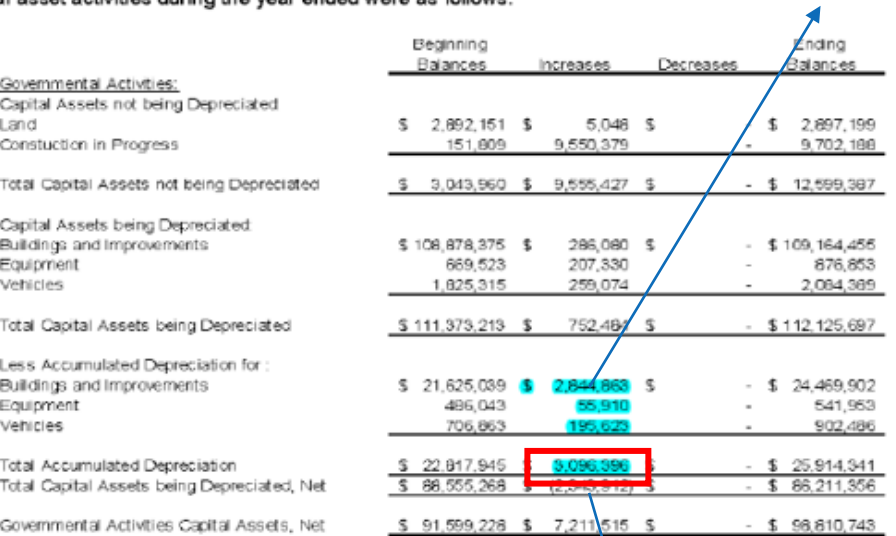

Depreciation was charged to governmental activities functions as follows

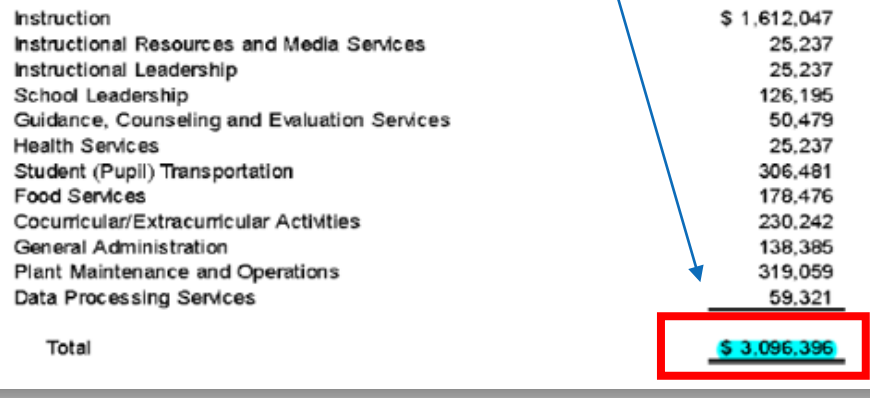

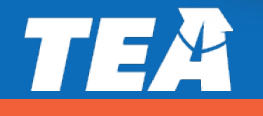

## **) Arrangements(SSAs) (report only federal funds) Completing the ICRP ACW**<br> **Payments to Fiscal Agent/Membe<br>
<b>Arrangements (SSAs) (report only Payments to Fiscal Agent/Member Districts of Shared Services**

**Enter full payment amount made with federal funds** 

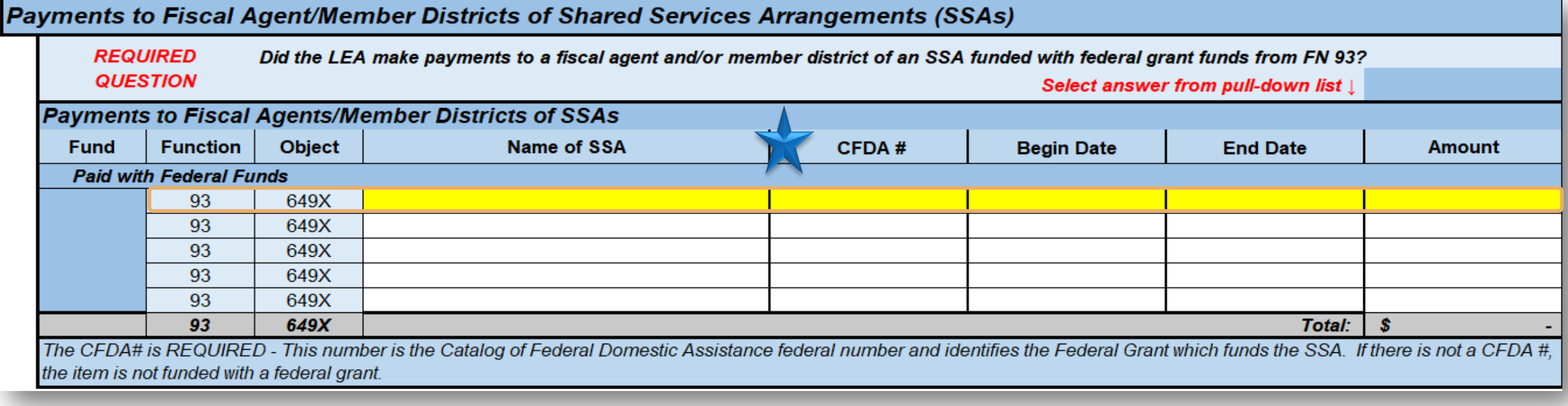

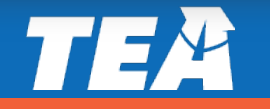

#### **Federal Subrecipient Items - Federal Subgrants and Federal Grant Pass- Through Funds (report only federal funds)**

Do not include subgrants or subcontracts that are less than \$25,000, and do not include the first \$25,000 of payments in subgrants or subcontracts that are greater than \$25,000

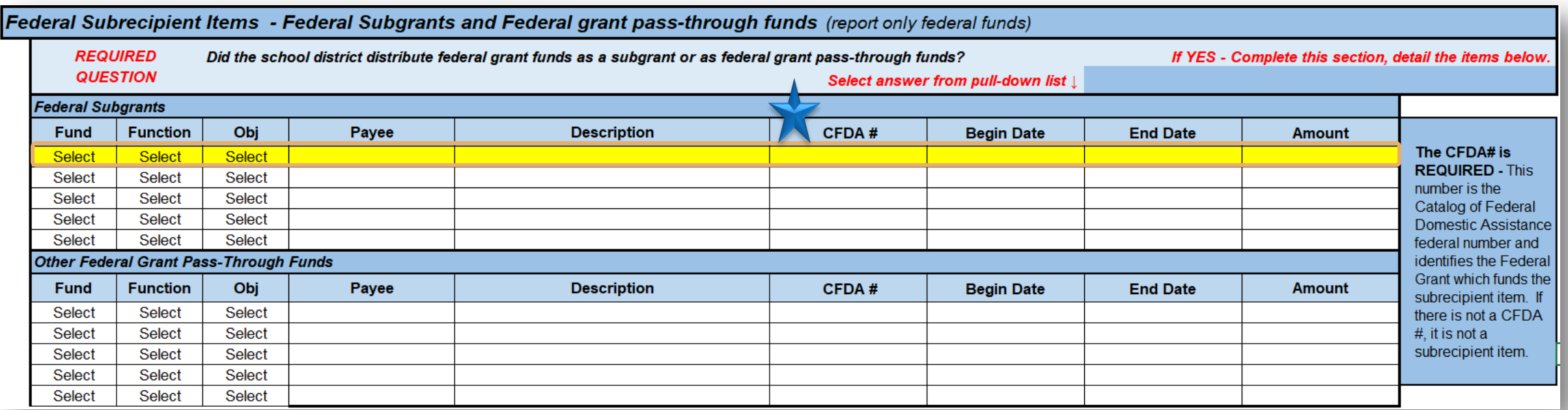

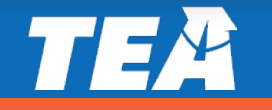

### **Contingencies**

- Select the fund, function, and object code from the pull-down lists
- **Enter a description and the amount of the contingency**

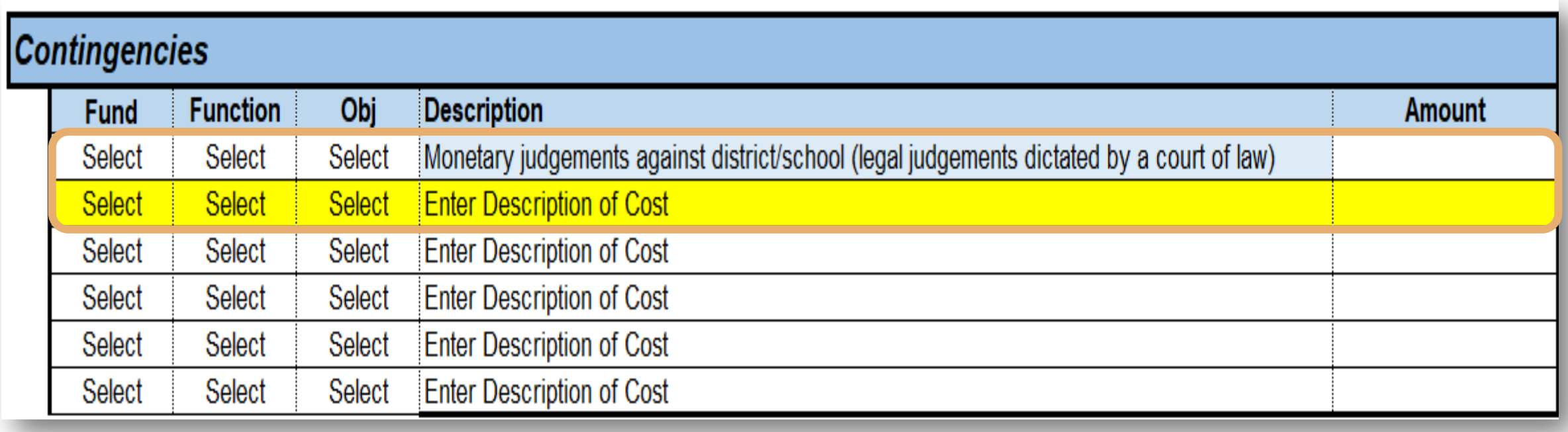

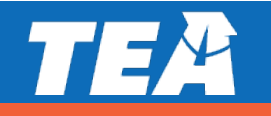

### **Chief Executive Officer Information**

**Enter all expenditures for Chief Executive Officers and their immediate support person(s) – state/local**  salaries and fixed costs by function and position name. These positions should correspond to the organizational chart that you will be inserting/pasting within the ICRP ACW Organizational Chart tab.

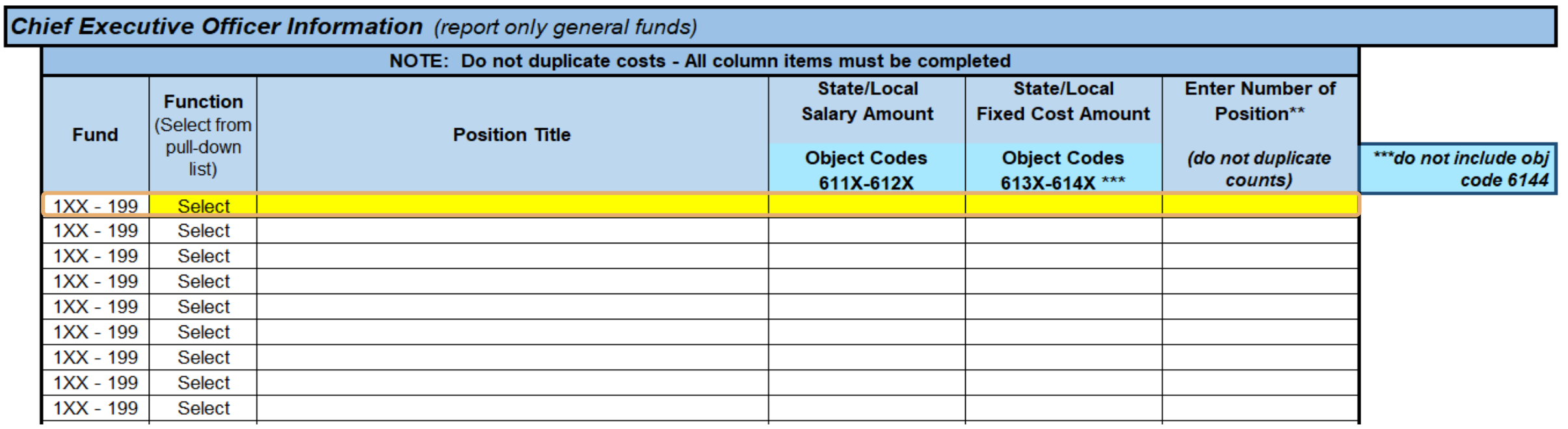

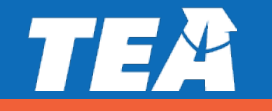

### **Terminal leave**

**Terminal leave payments are amounts paid to departing employees outside of normal routine** payments for either the accumulation of vacation leave or as part of an employment contract.

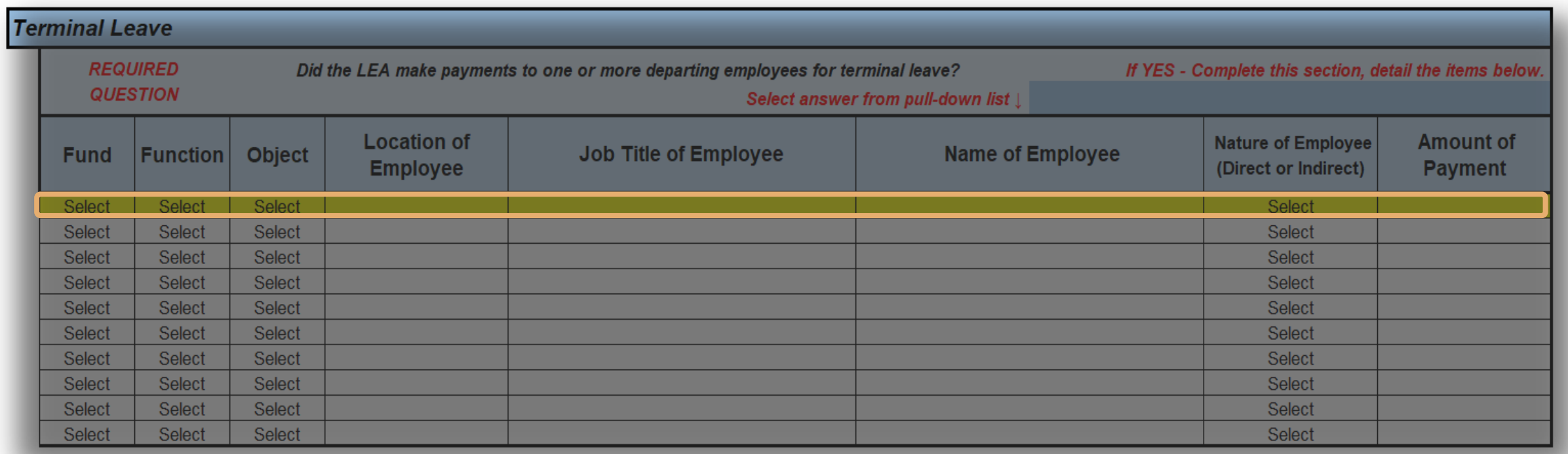

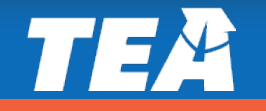

## **Common Mistakes**

#### **- Depreciation Expense- Blank or wrong amount reported**

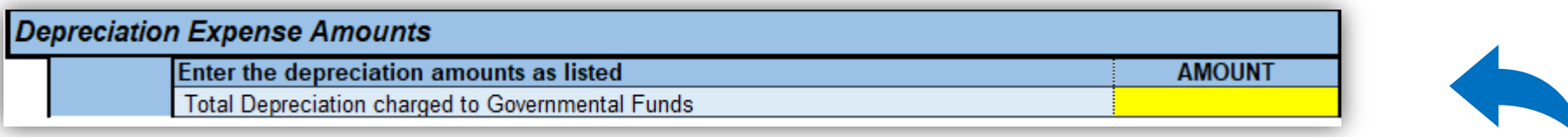

 Payments to Fiscal Agent/Member Districts of Shared Services Arrangements (SSAs)- Incomplete data

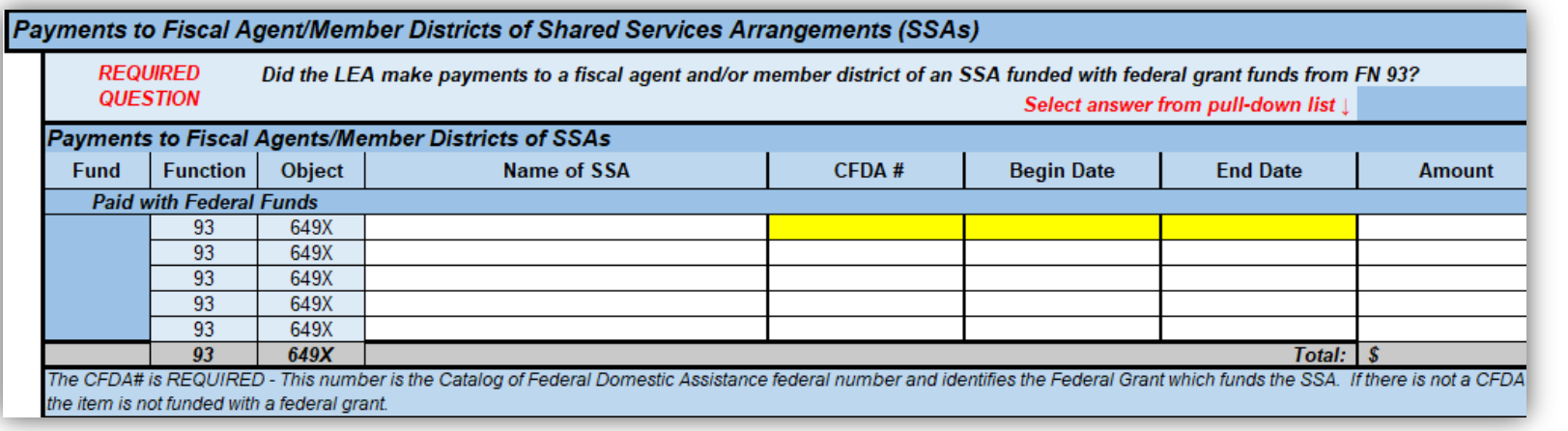

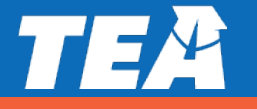

## **Common Mistakes**

 Federal Subrecipient Items - Federal Subgrants and Federal grant passthrough funds - Incomplete data and no selection from pull-down list

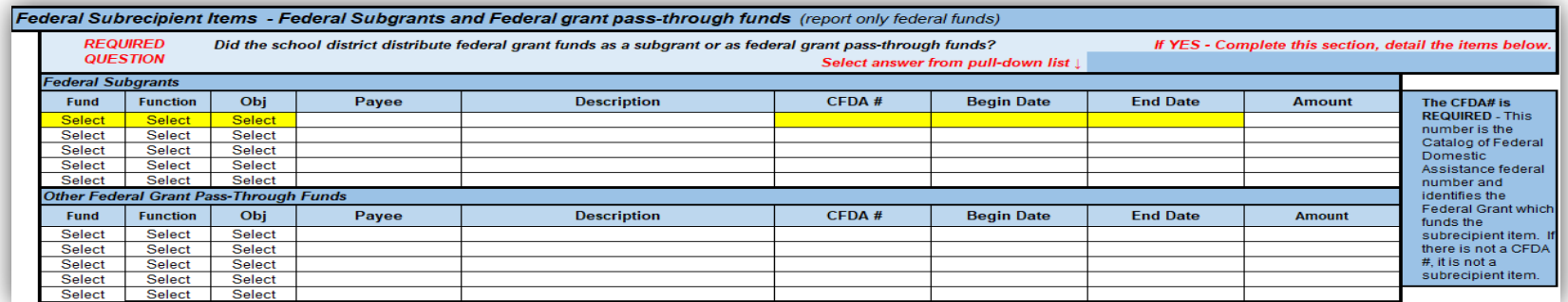

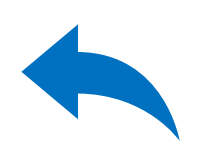

#### ■ Contingencies – No selection from pull-down list

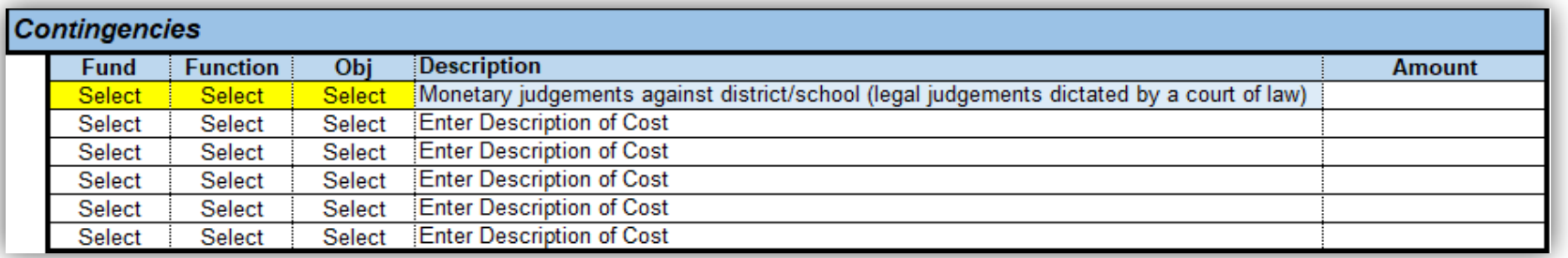

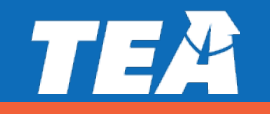

## **Common Mistakes**

number of position(s), positions listed that should NOT be under CEO section (see #s 10 &11 in the [FAQ\)](https://tea.texas.gov/sites/default/files/ICRP%20%20ACW%20-%20FAQ%20-%20JPJC%20edits.pdf) **What are some examples of** Chief Executive Officer Information - No selection from pull-down list,

**TEA** 

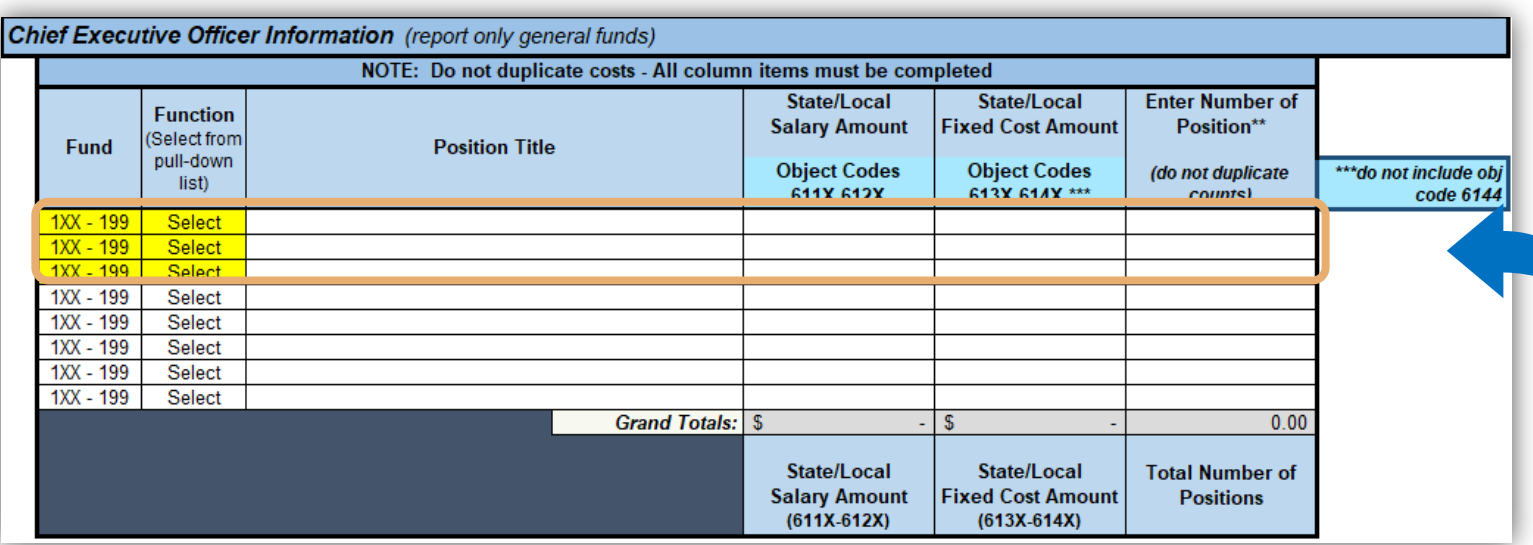

 **positions that should NOT be** What are some examples of **listed:**

- Campus Principals
- **Special Education** Programs
- Federal Programs
- **Transportation Programs**
- Food Service Programs
- **Art Programs**
- Board of Trustees

## **Submitting the ICRP ACW**

- Log on to the [TEA Login, \(TEAL\)](https://tealprod.tea.state.tx.us/TSP/TEASecurePortal/Access/LogonServlet)
- Select **GFFC Reports and Data Collections**
- Select **Upload Response Documents**
- Select **ICRP Additional Costs Workbook** from the "Response Template Title" pulldown menu
	- Workbook must be submitted in Excel format

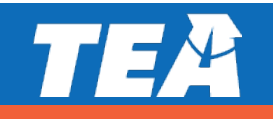

## **Submitting the ICRP ACW (continued)**

- Select **Response Document** from the "Response Doc Type" pulldown menu
- **Select the school year for which you are requesting indirect**  cost rates from the "School Year" pulldown menu (if you are submitting in the fall of 2021 or spring of 2022, select the **2022–2023** school year)
- **Example 2 Select Upload Document**

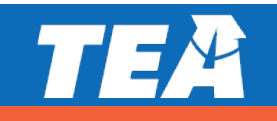

33

## **ICRP Next Steps**

- the ICRP ACW by January 19, 2022 ■ Districts that want 2022–2023 indirect cost rates must submit
- **For those districts that submit the ICRP ACW, TEA will collect**  PEIMS data in the spring when 2020–2021 final certified data is available
- **TEA will merge district-submitted ICRP ACW data with PEIMS** data to create/prepopulate the complete ICRP

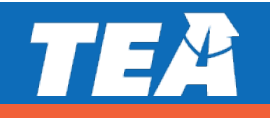

34

## **ICRP Next Steps (continued)**

- **TEA will post the complete ICRPs in GFFC Reports for district** review
- **Districts will be required to review and certify acceptance of** the resulting indirect cost rates
- New rates will become effective July 1, 2022

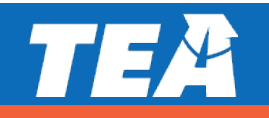

## **Reviewing the ICRP – Financial Worksheets**

U-1 - All Years

 each page. The specific The pages of the ICRP are labeled at the bottom of data contained within the worksheets is summarized below:

- **U-1 All Years** (pages 2-3) Summary of the unrestricted rate's data average for all 3 years
- **R-1 All Years** (pages 5-6)<br>Summary of the restricted rate's data average for all 3 years

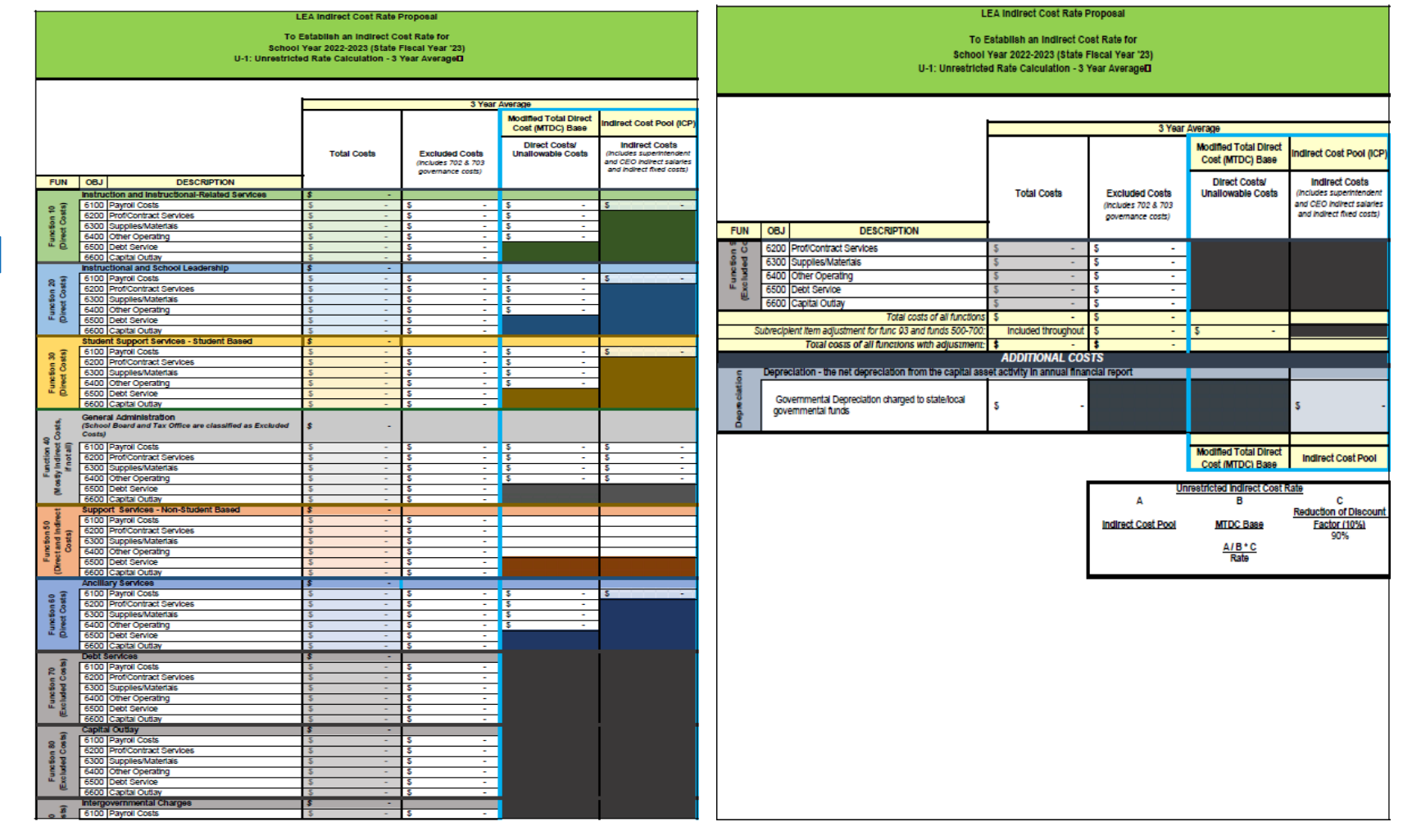

ICRP - ISD 22-23

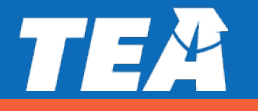

Page 1

## **Reviewing the ICRP – Financial Worksheets (continued)**

## Restricted Rate Adj All

**Summary of the restricted**  rate adjustment average for all 3 years (page 4)

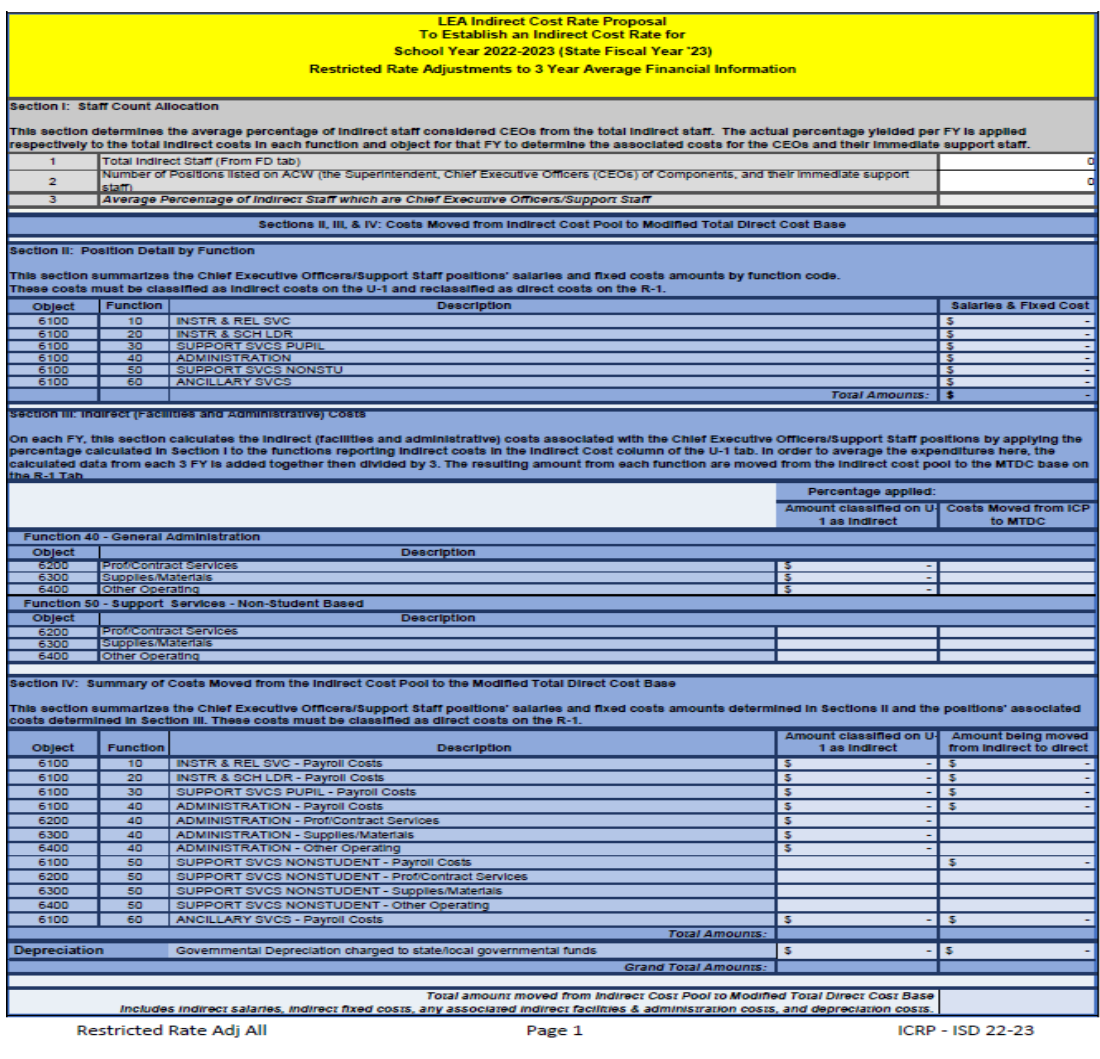

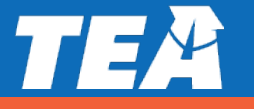

To Establish an indirect Cost Rate for Sohool Year 2022-2023 (State Ficoal Year '23)

 Supporting data for each of the 3 fiscal years used in the  calculation (**Additional Costs** and TSDS/PEIMS **Financial Data**)

- $\blacksquare$  Year  $1 2019$  (pages 7-10)
- $\blacksquare$  Year 2 2020 (pages 11-14)
- $\blacksquare$  Year 3 2021 (pages 15-18)

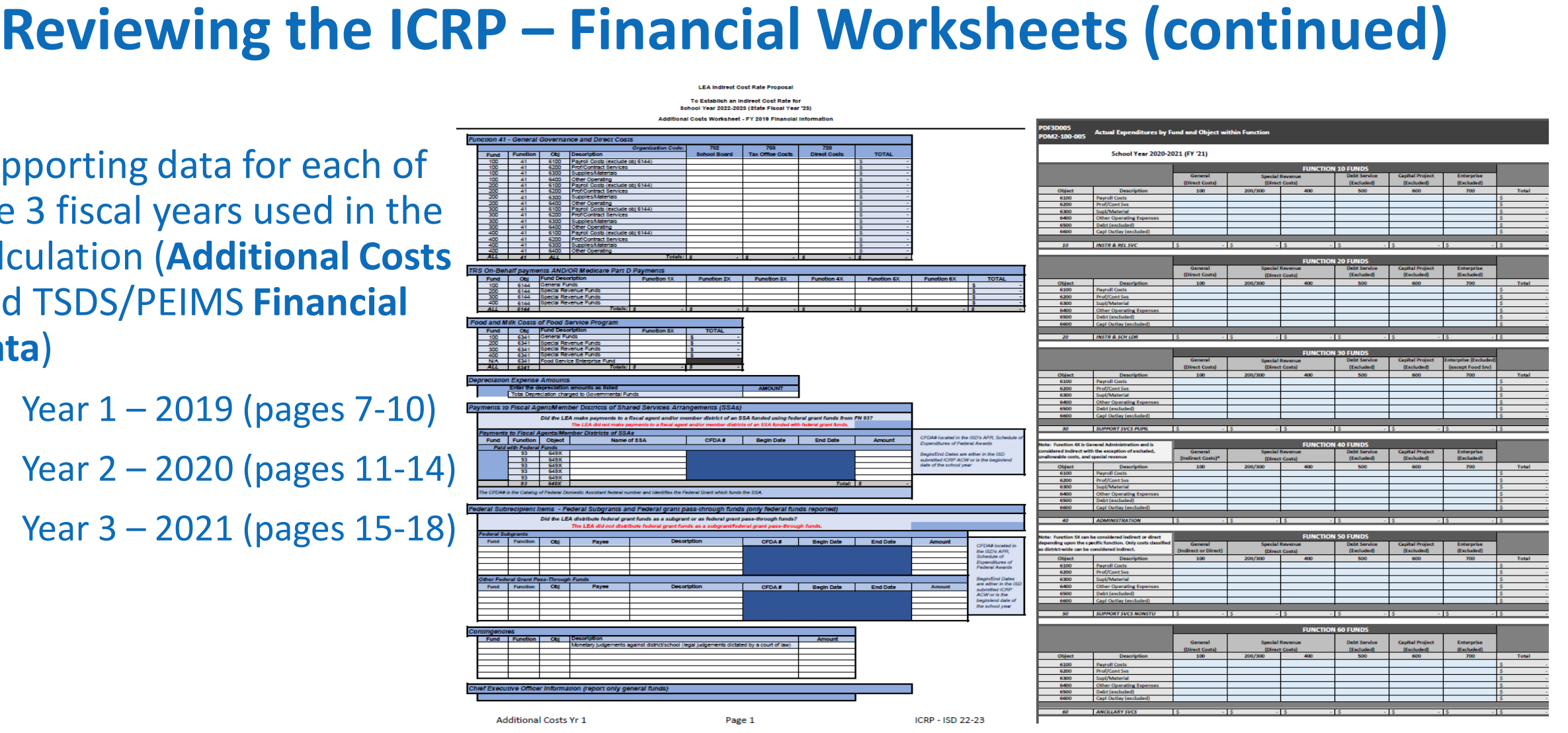

Financial Data Yr 3 Page 1

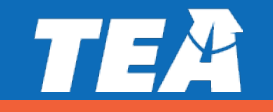

## **Filling Out the ICRP Certification**

- District's certification of the information contained within the proposal (page 1)
- The certification must be signed by the school district's superintendent, chief executive officer (CEO), or chief financial officer (CFO)
- **Certification must be for the correct** school year (2022–2023)

#### **LEA Indirect Cost Rate Proposal**

To Establish an Indirect Cost Rate for School Year 2022-2023 (State Fiscal Year '23) **Certification of Indirect Costs** 

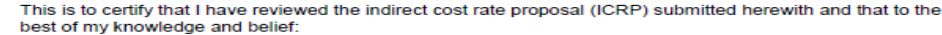

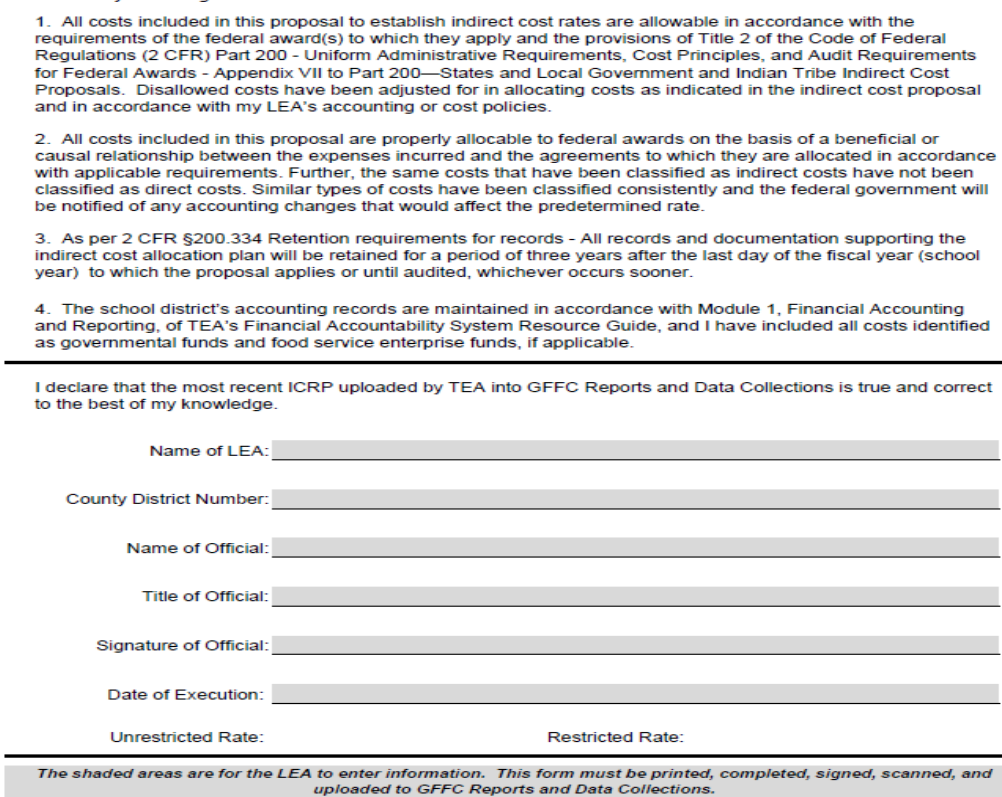

Certification **Certification CRP** - ISD 22-23

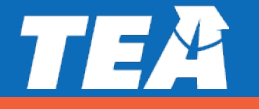

## **Filling Out the ICRP Certification (continued)**

To complete the certification:

- Print the certification page
- Enter the required information
- Have the Superintendent, CEO, or CFO sign and date the printed page
- Scan the signed and dated page
- Upload the scanned certification into GFFC Reports as

"**ICRP Certification**"

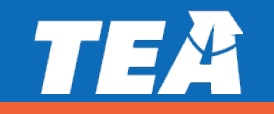

## **Submitting the ICRP Certification**

Complete the following steps to submit your school district's completed ICRP Certification:

- Log on to the TEA Login, (TEAL)
- Select **GFFC Reports and Data Collections**
- Select **Upload Response Documents**
- **Select ICRP Certification** from the "Response Template Title" pulldown menu
- **Select Response Document** from the "Response Doc Type" pulldown menum
- Select the school year 2022-2023 from the "School Year" pulldown menu
- **Example 2 Select Upload Document**

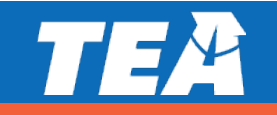

# **Questions**

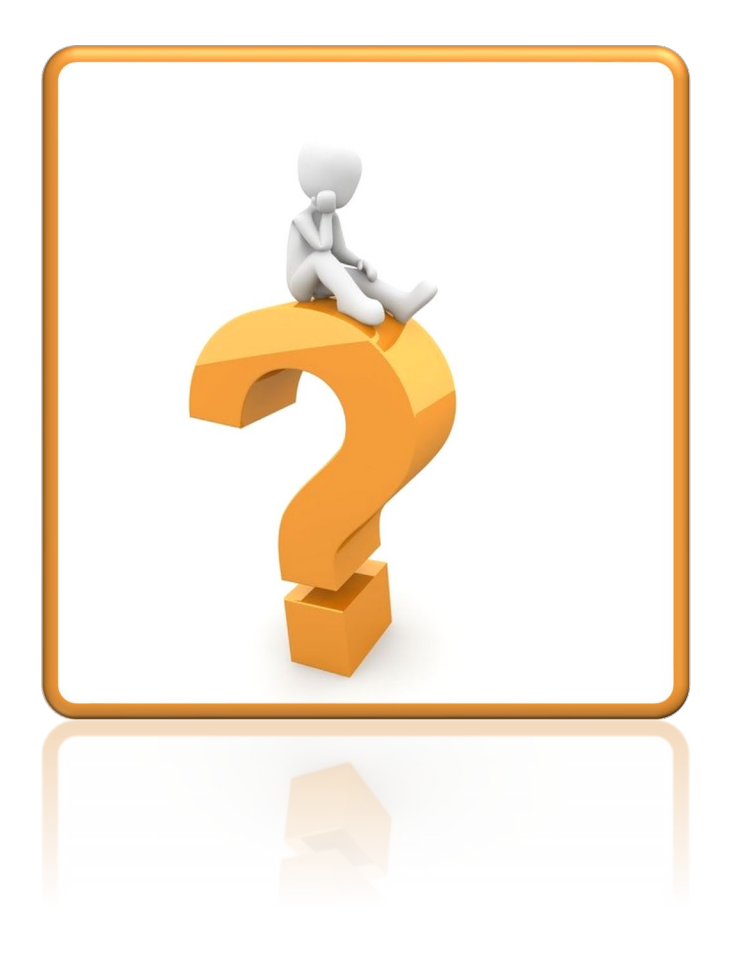

# **Federal Fiscal Compliance and Reporting Division**

**[compliance@tea.texas.gov](mailto:compliance@tea.texas.gov)**

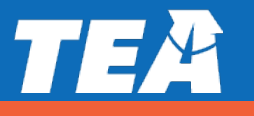

## **Copyright**

The materials are copyrighted © and trademarked ™ as the property of the Texas Education Agency (TEA) and may not be reproduced without the express written permission of TEA, except under the following conditions:

- 1. Texas public school s, charter schools, and Education Service Centers may reproduce and use copies of the Materials and Related Materials for the s' and schools' educational use without obtaining permission from TEA.
- 2. Residents of the state of Texas may reproduce and use copies of the Materials and Related Materials for individual personal use only without obtaining written permission of TEA.
- 3. Any portion reproduced must be reproduced in its entirety and remain unedited, unaltered and unchanged in any way.
- 4. No monetary charge can be made for the reproduced materials or any document containing them; however, a reasonable charge to cover only the cost of reproduction and distribution may be charged.

Private entities or persons located in Texas that are not Texas public school s, Texas Education Service Centers, or Texas charter schools or any entity, whether public or private, educational or non-educational, located outside the state of Texas MUST obtain written approval from TEA and will be required to enter into a license agreement that may involve the payment of a licensing fee or a royalty.

For information contact: Texas Education Agency, 1701 N. Congress Ave., Austin, TX 78701-1494; email: [copyrights@tea.state.tx.us.](mailto:copyrights@tea.state.tx.us)

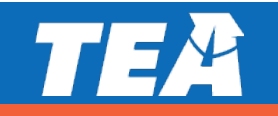